<span id="page-0-0"></span>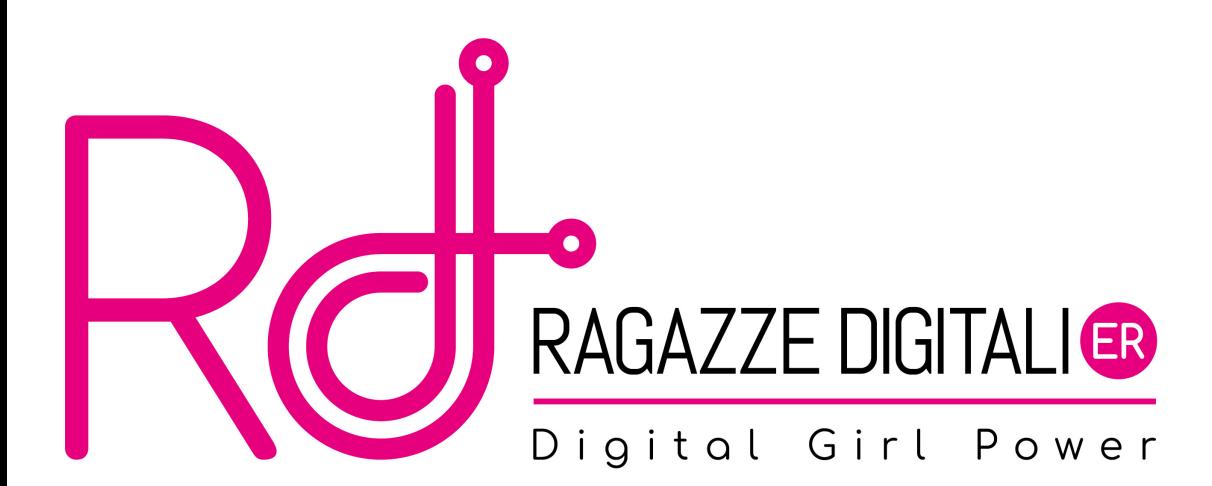

Costruiremo un programma che sarà in grado di convertire un normale testo in un codice segreto e viceversa.

Vuoi criptare o decriptare un messaggio?

#### criptare

Scrivi il tuo messaggio:

#### Questo è il corso Ragazze digitali, idee per un futuro smart Inserisci la chiave (1-52)

### 13

Ecco il testo criptato:

dHrFGB zèz zvy zpBEFB zentnMMr zqvtvGnyv,z zvqrr zCrE zHA zsHGHEB zFznEG

### <span id="page-3-0"></span>[Crittografia](#page-3-0)

Metodo find() [delle stringhe](#page-7-0)

Funzione len() [sulle stringhe](#page-9-0)

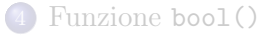

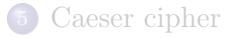

# Crittografia 1/3

Vediamo di imparare qualche nozione elementare di crittografia che ci può essere utile per scrivere il nostro programma

#### Per iniziare

- **cipher**  $\equiv$  è il sistema, l'insieme delle regole secondo le quali *criptiamo* un messaggio
- $\bullet$  plaintext = testo che vogliamo nascondere e mantenere segreto
- $\bullet$  ciphertext = testo trasformato
- un plaintext viene criptato in un ciphertext
- un *ciphertext* viene **decriptato** in un *plaintext*
- $\bullet$  chiave = valore segreto con il quale si decripta un messaggio criptato usando un determinato cipher

Esistono tantissimi cipher, sistemi per crittografare un messaggio, ciascuno con la propria tipologia di chiavi. Per costruire il nostro programma ci interesseremo al Caeser cipher, ovvero del cifrario di Cesare... Si, proprio quel Cesare che pensate! È parecchio vecchio come cipher, ma tutt'ora ancora perfettamente funzionante.

# Crittografia 3/3

Con questo Caeser cipher, i messaggi vengono criptati rimpiazzando ciascuna lettera con una lettera "shiftata", ovvero spostata.

Per esempio, se shiftiamo di 3 lettere, avremo che la lettera B diventerà una E, e così via. Per decriptare i messaggi, verranno shiftate indietro le lettere e quindi una E diventerà una B.

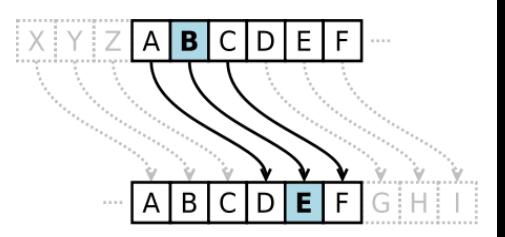

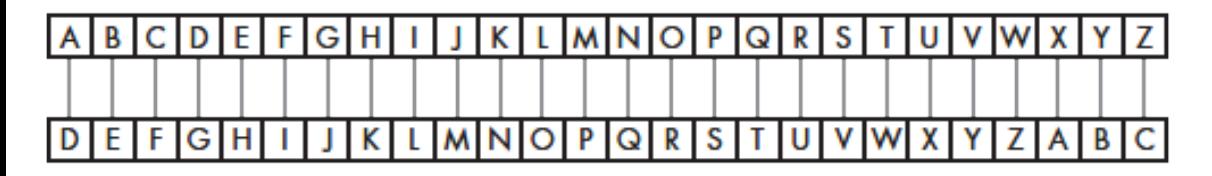

La chiave del Caeser cipher è il numero di lettere shiftate.

### <span id="page-7-0"></span>[Crittografia](#page-3-0)

#### Metodo find() [delle stringhe](#page-7-0)

Funzione len() [sulle stringhe](#page-9-0)

#### [Funzione](#page-11-0) bool()

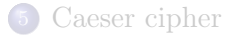

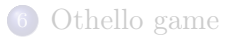

## Metodo find()

#### Come funziona

- È un metodo che restituisce la posizione in cui si trova la stringa passata al metodo rispetto alla stringa su cui è invocato il metodo.
- Proviamo a vedere con degli esempi come funziona

```
1\vert >'Hello world'.find('H')
 \Omega3 >'Hello world '. find ('o')
4 4
 5 >'Hello world '. find ('ell ')
6 \vert 17 >'Hello world '. find ('xyz ')
 -1
```
- Gli indici partono da 0 e non da 1!
- Di 'o' ce ne sono due, ma viene restituito l'indice della prima occorrenza trovata
- Se si ricerca una stringa, viene restituito l'indice dell'inizio della stringa
- Se si cerca una stringa non presente, viene restituito -1

### <span id="page-9-0"></span>[Crittografia](#page-3-0)

#### Metodo find() [delle stringhe](#page-7-0)

#### Funzione len() [sulle stringhe](#page-9-0)

#### [Funzione](#page-11-0) bool()

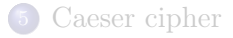

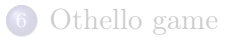

### Funzione len()

#### Come funziona sulle stringhe?

- Restituisce il numero di caratteri presenti nella stringa passata in input
- Proviamo a vedere con degli esempi come funziona

1 SYMBOLS = ' ABCDEFGHIJKLMNOPQRSTUVWXYZ '  $MAX$ <sub>\_</sub>KEY\_SIZE =  $len(SYMBOLS)$  # restituisce 26

- In questo esempio, la costante SYMBOLS contiene una stringa rappresentante tutte le lettere dell'alfabeto.
- La costante MAX\_KEY\_SIZE, invece, contiene il risultato della chiamata alla funzione len() invocata con parametro la stringa di cui vogliamo calcolare la lunghezza

### <span id="page-11-0"></span>[Crittografia](#page-3-0)

- Metodo find() [delle stringhe](#page-7-0)
- Funzione len() [sulle stringhe](#page-9-0)

### [Funzione](#page-11-0) bool()

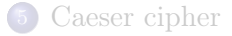

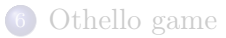

## Funzione bool()

#### Come funziona

È una funzione simile a str() e int() visti in precedenza; restituisce True o False in base a cosa viene passato in input.

Ogni data types ha un valore che viene considerato falso mentre tutti gli altri sono considerati come veri.

Copiamo una riga alla volta premendo poi invio nella console e vediamo cosa accade:

```
1 \rightarrow \rightarrow bool (0)
2 \rightarrow > > bool (0.0)
3 \rightarrow > > bool('')
4 >>> bool([])
5 \rightarrow \rightarrow bool (1)
6| >> \; \texttt{bool} \, (\; \texttt{'Hello'})7 \rightarrow > bool([1, 2, 3, 4, 5])
```
### <span id="page-13-0"></span>[Crittografia](#page-3-0)

- Metodo find() [delle stringhe](#page-7-0)
- Funzione len() [sulle stringhe](#page-9-0)

#### [Funzione](#page-11-0) bool()

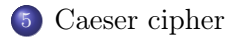

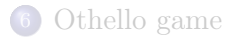

# Caeser cipher 1/5

- Definisci innanzitutto due costanti, una contenente tutte le lettere dell'alfabeto (minuscole e maiuscole) e un'altra che contenga il numero delle lettere definite in precedenza
- Costruisci una funzione che chieda all'utente se vuole criptare o decriptare un messaggio e che restituisca la modalità scelta dall'utente; altrimenti, se l'utente inserisce un carattere o una stringa non inerente alla scelta, viene mostrato un messaggio di spiegazione su cosa bisogna inserire e viene riproposta la domanda iniziale.
- Suggerimento: per controllare cosa inserisce l'utente, può essere di aiuto convertire l'input in caratteri lowercase tramite il metodo delle stringhe lower()

- Costruisci una funzione che chieda all'utente di inserire il messaggio che vuole criptare/decriptare e lo restituisca come valore di ritorno della funzione.
- Costruisci una funzione che chieda all'utente di inserire la chiave di cifratura, che sarà un numero compreso tra 1 e il numero delle lettere definite all'inizio. Controllare che il valore inserito sia all'interno di questo range. Nel caso non lo fosse, deve essere richiesto all'utente di inserire la chiave; se è dentro al range, viene restituito dalla funzione.

# Caeser cipher 3/5

- Costruisci una funzione che effettivamente cripta o decripta il messaggio in base a cosa è stato scelto dall'utente e alla chiave scelta.
- Creiamo una stringa vuota che sarà il risultato da restituire.
- Per ogni simbolo (carattere) del nostro messaggio, se il carattere è presente nella nostra "lista" caratteri (ovvero vuol dire che appartiene all'alfabeto), dobbiamo trovare l'indice del nuovo carattere da sostituire, in base alla chiave scelta.
- Una volta trovato il nuovo indice, inseriamo il carattere sostitutivo nella stringa del risultato.
- Se il carattere non è presente nel nostro alfabeto, copiamo semplicemente il vecchio carattere senza sostituirlo.

- In questa ultima funzione per prima cosa bisogna verificare se è stata scelta la modalità decriptazione: con essa, infatti, è necessario rendere negativa la chiave, così che nella fase di sostituzione del carattere esso venga sostituito con il corrispettivo simbolo.
- Inseriamo quindi questo pezzetto di codice:

```
if mode [0] == 'd':2 key = -key
 translated = '' # la stringa del risultato, inizialmente vuota
```
- Come ultima cosa richiamate le funzioni, salvate i valori restituiti e stampate la stringa criptata o decriptata!
- Ed ecco, il nostro cifrario è completato!

### Soluzione

[Soluzione](https://raw.githubusercontent.com/RagazzeDigitaliBologna/slide-2022/master/sources/cipher.py)

### <span id="page-20-0"></span>[Crittografia](#page-3-0)

- Metodo find() [delle stringhe](#page-7-0)
- Funzione len() [sulle stringhe](#page-9-0)
- [Funzione](#page-11-0) bool()

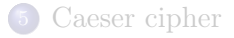

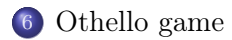

Conosciamo già tutti gli strumenti per poter creare l'Othello game, o Reversegam game. A questo [link](https://raw.githubusercontent.com/RagazzeDigitaliBologna/slide-2022/master/sources/reversegam.py) troverete il codice sorgente nel quale mancano delle parti, che inserirete seguendo le indicazioni delle prossime slide.

## Othello game 2/6 - Come funziona

Il gioco si svolge su una griglia 8x8 e due giocatori con due pedine diverse (nel nostro caso:  $x e o)$ 

Si parte da una situazione iniziale di questo tipo:

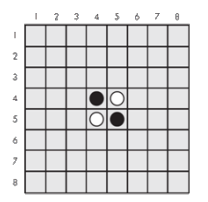

L'obiettivo del gioco è conquistare più pedine del proprio colore. Come fare?

Inserendo una pedina del proprio colore in modo da circondare la pedina avversaria, la si conquisterà.

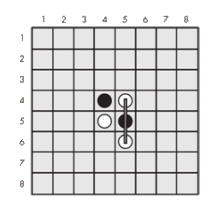

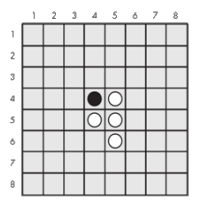

Conquistata la pedina, la situazione successiva sarà quella appena mostrata. Si possono conquistare pedine anche in diagonale!

- #1 Crea due variabili globali, una per l'altezza e una per la larghezza, che servono a definire la grandezza della griglia.
- $\bullet$  #2 All'interno della funzione isValidMove() inserire un controllo per cui, se la pedina (tile) è 'X', allora l'altra pedina (che potete chiamare, ad esempio othertile) sarà 'O'. Altrimenti, il contrario.
- $\bullet$  #3 Crea una funzione chiamandola getBoardCopy(board), che, presa in ingresso una griglia (board), ne crei una copia e la restituisca.

- #4 Creare un meccanismo per cui si scorre tutta la griglia e si incrementano le variabili xscore e oscore in base al numero di pedine presenti.
- $\bullet$  #5 Completare la funzione whoGoesFirst() in modo che, dato un numero casuale (0 o 1 ), se questo è 0, il turno sarà del computer e quindi verrà restituita una stringa 'computer', altrimenti si restituisca la stringa 'player'
- $\bullet$  #6 Creare un meccanismo, all'interno della funzione getPlayerMove() tale per cui se la mossa fatta (contenuta nella variabile move) è 'quit' o hints, venga restituita la mossa stessa.

- #7 Creare un meccanismo, all'interno della funzione getPlayerMove() tale per cui se la mossa fatta contiene 2 numeri e sia il primo che il secondo numero sono contenuti all'interno del vettore DIGITS1TO8, allora il primo numero venga inserito in una variabile chiamata x e il secondo in a chiamata y. Da qui, se la mossa non è valida si stampi un errore e su continui il ciclo, altrimenti si esca. Se la mossa non è composta da due numeri o composta da numeri al di fuori del
	- range, si stampino dei messaggi per aiutare l'utente a inserire numeri validi.
- #8 Completare la funzione printScore in modo che, vengano recuperati i punteggi della partita dalla funzione che si occupa di calcolarli, e li stampi con un messaggio.

- $\bullet$  #9 Creare una nuova griglia (*board*) nella quale inserire la configurazione iniziale delle pedine (come nella prima figura mostrata alla slide 22)
- #10 Inserire un meccanismo per cui, se lo score del computer è maggiore di quello dell'utente, viene stampato un messaggio di perdita stampando il punteggio. Se, invece, l'utente ha ottenuto un punteggio superiore del computer, viene stampato un messaggio di vittoria.
	- Se, altrimenti, si è ottenuto un punteggio pari, si stampi un altri messaggio inerente.

### Soluzione

[Soluzione](https://raw.githubusercontent.com/RagazzeDigitaliBologna/slide-2022/master/sources/reversegam_solution.py)

### <span id="page-28-0"></span>Materiale rilasciato con licenza [Creative Commons - Attributions, Share-alike 4.0](http://creativecommons.org/licenses/by-sa/4.0/)

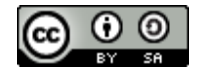